# Informationen zum Quartalsupdate IV/2023

EPIKUR 23.4.0.0

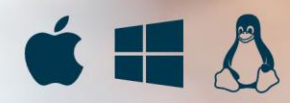

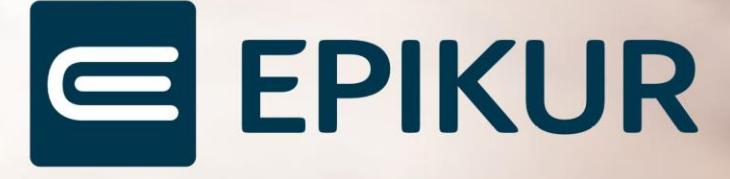

#### <span id="page-1-0"></span>**Vorwort**

Berlin, im September 2023

Sehr geehrte EPIKUR-Anwenderin, sehr geehrter EPIKUR-Anwender,

heute erhalten Sie das Quartalsupdate zur Aktualisierung Ihrer Praxisverwaltungssoftware auf die EPIKUR Version **23.4.0.0** mit dem dazugehörigen Anschreiben 'Informationen zum Quartalsupdate IV/2023'. Die Programmaktualisierung enthält das Quartalsupdate IV/2023 der Kassenärztlichen Bundesvereinigung (KBV) sowie alle aktuell gültigen Kataloge und Vorschriften, die für Sie für Ihre tägliche Praxisarbeit mit EPIKUR relevant sind.

Standardmäßig finden Sie im ersten Kapitel detaillierte Erläuterungen zu den aus unserer Sicht wichtigsten Themen. Das zweite Kapitel beschreibt alle mit diesem Quartalsupdate verbundenen Produktneuheiten unter Berücksichtigung der jeweiligen Programmvariante mit Angabe der entsprechenden Stelle im Programm. Weiterführende Hinweise zur Installation unserer Praxisverwaltungssoftware, zur Anwendungsdokumentation sowie zur Möglichkeit, mit uns bei Fragen in Kontakt zu treten, sind in den nachfolgenden Kapiteln aufgeführt. Beachten Sie bitte auch unsere aktuellen Angaben im letzten Kapitel dieses Anschreibens.

Trotz verstärkter Personalbesetzung in der Kundenbetreuung im Rahmen des Quartalswechsels weisen wir Sie darauf hin, dass es zu längeren Wartezeiten kommen kann. Wir bitten Sie um Ihr Verständnis. Nutzen Sie bitte auch unsere umfangreiche Anwenderdokumentation, z. B. das in EPIKUR integrierte Handbuch oder unsere hilfreichen (Video-)Anleitungen, die wir Ihnen exklusiv in unserem Kundenportal zur Verfügung stellen.

Wichtig: Die Installation dieses Quartalupdates ist nicht notwendig, um Ihre Abrechnung für das aktuelle Quartal durchzuführen. EPIKUR in der Version **23.3**.x.x enthält alle für das 3. Quartal erforderlichen Programmfunktionen, damit Sie Ihre Leistungen gemäß den gesetzlichen Vorgaben mit Ihrer Kassenärztlichen Vereinigung (KV) abrechnen können. Wir empfehlen Ihnen, das Quartalsupdate nach Ihrer Quartalsabrechnung durchzuführen.

Wir wünschen Ihnen gutes Gelingen und eine erfolgreiche Abrechnung.

Herbstliche Grüße aus Berlin

Ihr Epikur-Team

# Inhaltsverzeichnis

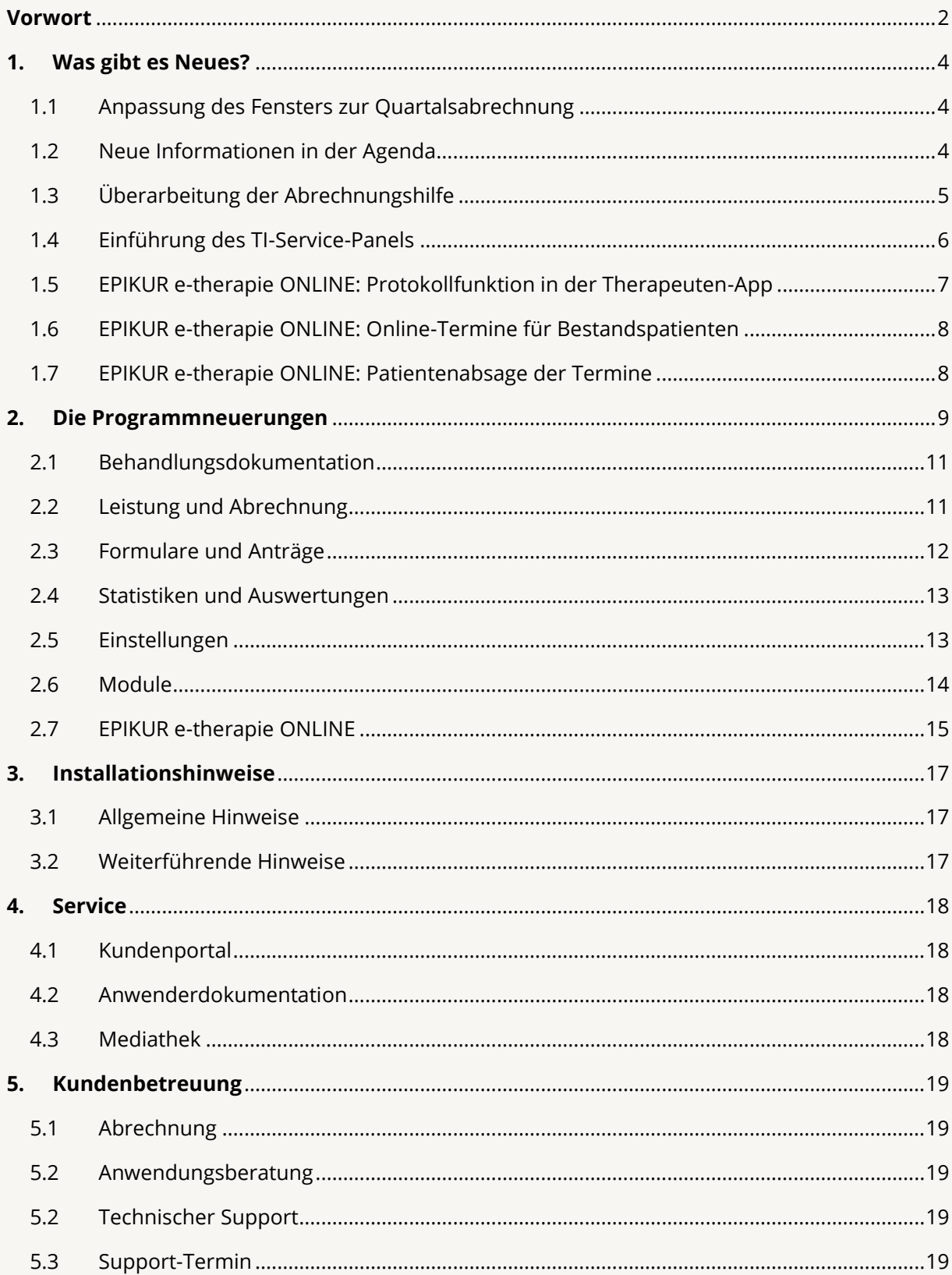

# <span id="page-3-0"></span>**1. Was gibt es Neues?**

#### <span id="page-3-1"></span>1.1 ANPASSUNG DES FENSTERS ZUR QUARTALSABRECH-NUNG

Mit der EPIKUR-Version **23.4.0.0** wurde das Fenster der Quartalsabrechnung neu angeordnet und übersichtlicher gestaltet. Diese Änderungen sollen Sie bei der Abrechnung unterstützen und eine Vereinfachung erwirken. Tooltips, welche nicht direkt sichtbar waren, wurden entfernt und neu direkt als Text angezeigt, um Erklärungen direkt einsehbar zu machen. Die einzelnen Funktionalitäten sind von den Änderungen nicht betroffen, so dass Sie keine Beeinträchtigung bei der Abrechnung haben.

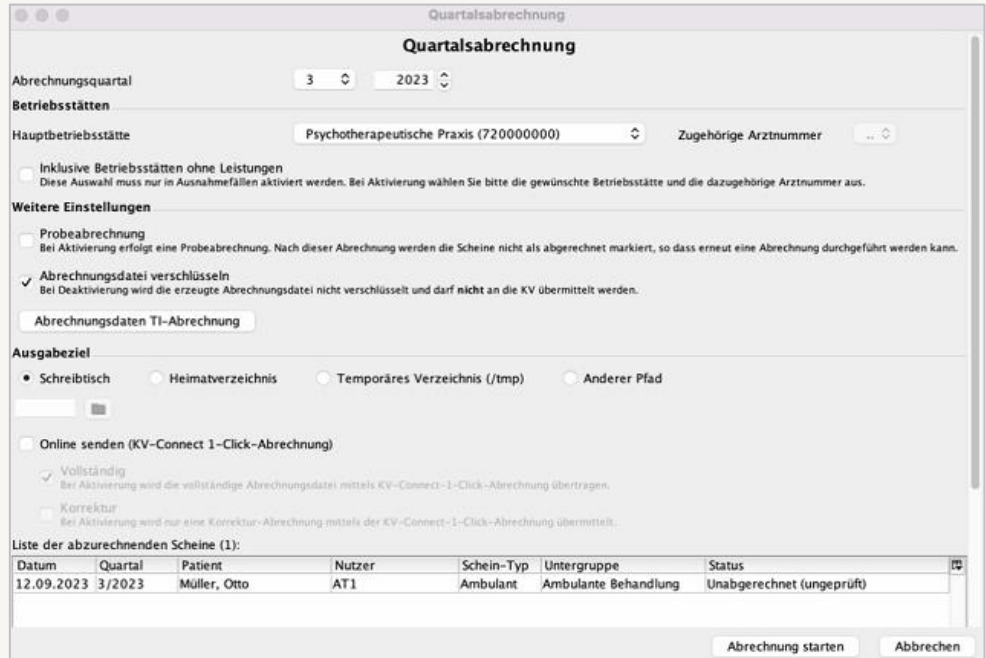

#### <span id="page-3-2"></span>1.2 NEUE INFORMATIONEN IN DER AGENDA

Im Terminplaner steht ab der EPIKUR-Version 23.4.0.0 zusätzlich die Information ,Anzahl Termine' zur Verfügung. Somit haben Sie nun die Möglichkeit, sowohl die Patiententermine als auch die Gesamtzahl der Termine einzusehen. Bei der Anzahl der Termine werden auch Termine einbezogen, welche ohne Patientenangaben abgespeichert wurden. Es werden hier Termine mit und ohne Patienten berechnet. Die Patientenanzahl bezieht sich weiterhin auf Patiententermine. Die Darstellung der Termine bezieht sich immer auf die Kalender, welche zu diesem Zeitpunkt eingeblendet sind, um eine klare Differenzierung pro Kalender vornehmen zu können.

# <span id="page-4-0"></span>1.3 ÜBERARBEITUNG DER ABRECHNUNGSHILFE

Neben der Aktualisierung des Fensters zur Quartalsabrechnung bieten wir Ihnen ab der EPIKUR Version **23.4.0.0** mit der Einführung eines Links zur EPIKUR-Abrechnungshilfe eine zusätzliche Möglichkeit an, um an weiterführende und hilfreiche Informationen zur erfolgreichen Fertigstellung Ihrer KV-Abrechnungsdatei zu gelangen. Durch einen Klick auf diesen Link werden Sie zu einer Playlist mit umfangreichen Videomaterialen weitergeführt, die wir Ihnen kürzlich aufgrund unserer Erfahrungswerte und häufig gestellten Nachfragen zusammengestellt haben.

Hinweis: Wenn Sie als Browser Mozilla Firefox verwenden, ist es erforderlich, dass Sie den Link zur Playlist zweimal öffnen. Erst dann öffnet sich die Playlist in Ihrem Browser. Die Ursache hierfür liegt im Browser von Mozilla Firefox und kann nicht durch uns beeinflusst werden.

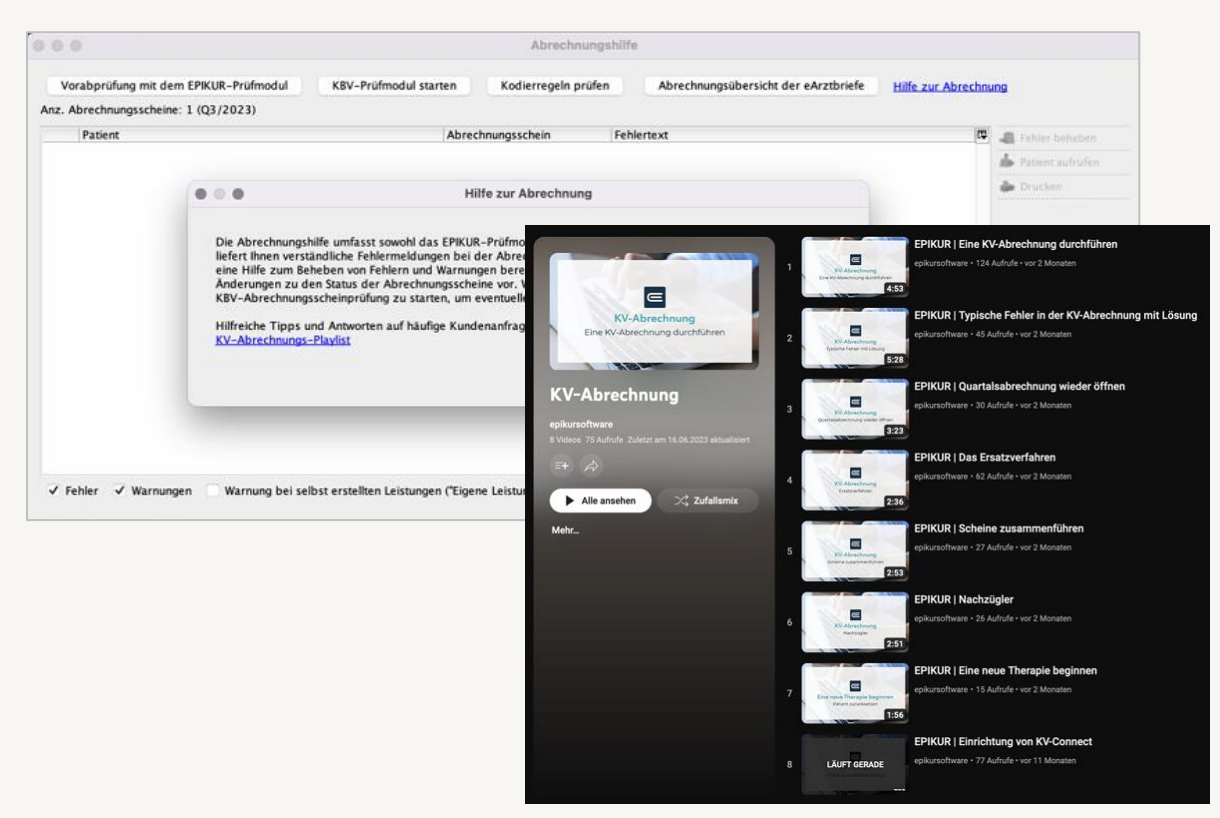

#### <span id="page-5-0"></span>1.4 EINFÜHRUNG DES TI-SERVICE-PANELS

Mit dem TI-Service von EPIKUR stellen wir Ihnen ein Tool bereit, das Sie dabei unterstützt, sämtliche Bedingungen zum Erhalt der TI-Pauschale einzuhalten.

Über den TI-Service zeigen wir Ihnen auf einen Blick, ob für Ihre verwendete Betriebsstätte alle Anforderungen zum Erhalt der TI-Pauschale erfüllt sind oder ob noch offene Punkte vorliegen, die erfüllt werden müssen, um den vollen Betrag zu erhalten. Liegen offene Punkte vor, können Sie direkt erkennen, welche weiteren Schritte nötig sind.

Darüber hinaus werden über den TI-Service die jeweiligen Anwendungen, Komponenten und Dienste umfassend beschrieben, damit Sie hierzu bestens informiert sind.

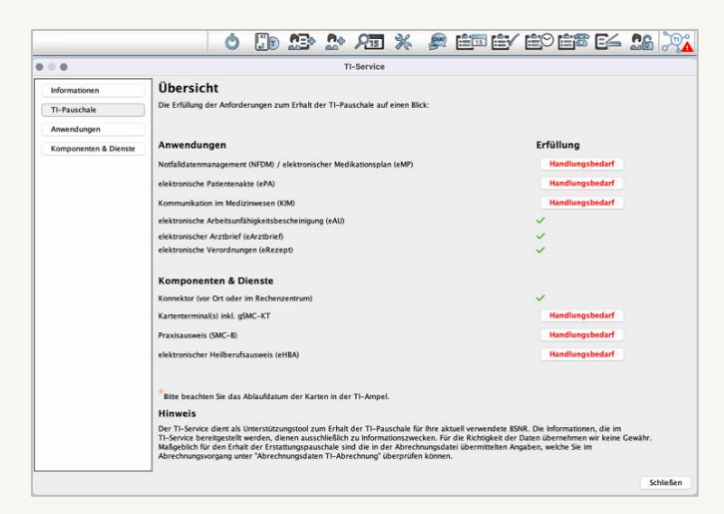

Der TI-Service dient ausschließlich Informationszwecken. Maßgeblich für den Erhalt der TI-Pauschale sind die in der Abrechnungsdatei übermittelten Angaben, welche Sie im Abrechnungsvorgang unter 'Abrechnungsdaten TI-Abrechnung' überprüfen und bei Bedarf auch anpassen können.

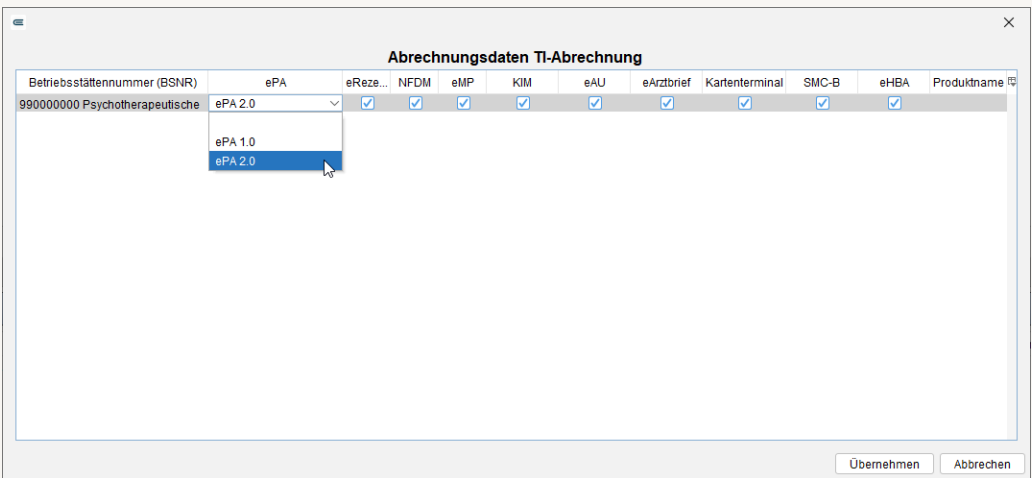

In Kürze steht Ihnen hierzu auch ein ausführliches Video "TI-Abrechnung" in unserer Abrechnungsplaylis[t KV-Abrechnung](https://www.youtube.com/playlist?list=PLlvb-uBSnhaOy_tG2oQMe9l7zKex6AfAB) zur Verfügung. Über die Veröffentlichung informieren wir Sie im EPIKUR Kundenportal.

# WAS GIBT ES NEUES? | Seite **WAS GIBT ES NEUES?**

#### <span id="page-6-0"></span>1.5 EPIKUR E-THERAPIE ONLINE: PROTOKOLLFUNKTION IN DER THERAPEUTEN-APP

Als erstes Modul der Patientenakte der Therapeuten-App bietet Ihnen EPIKUR mit der Protokollfunktion die Möglichkeit während einer Sitzung auf die Protokollhistorie zuzugreifen oder auf der digitalen Tastatur Ihres Tablets neue Protokolle zu verfassen. Durch die Synchronisation zwischen der Therapeuten-App und EPIKUR können Sie Sitzungsprotokolle von jedem mobilen Gerät oder direkt über EPIKUR zugreifen und bearbeiten. Die Eingabe der Notizen kann wahlweise über die Tastatur oder handschriftlich per Stylus erfolgen, falls dies von Ihrem Gerät unterstützt wird.

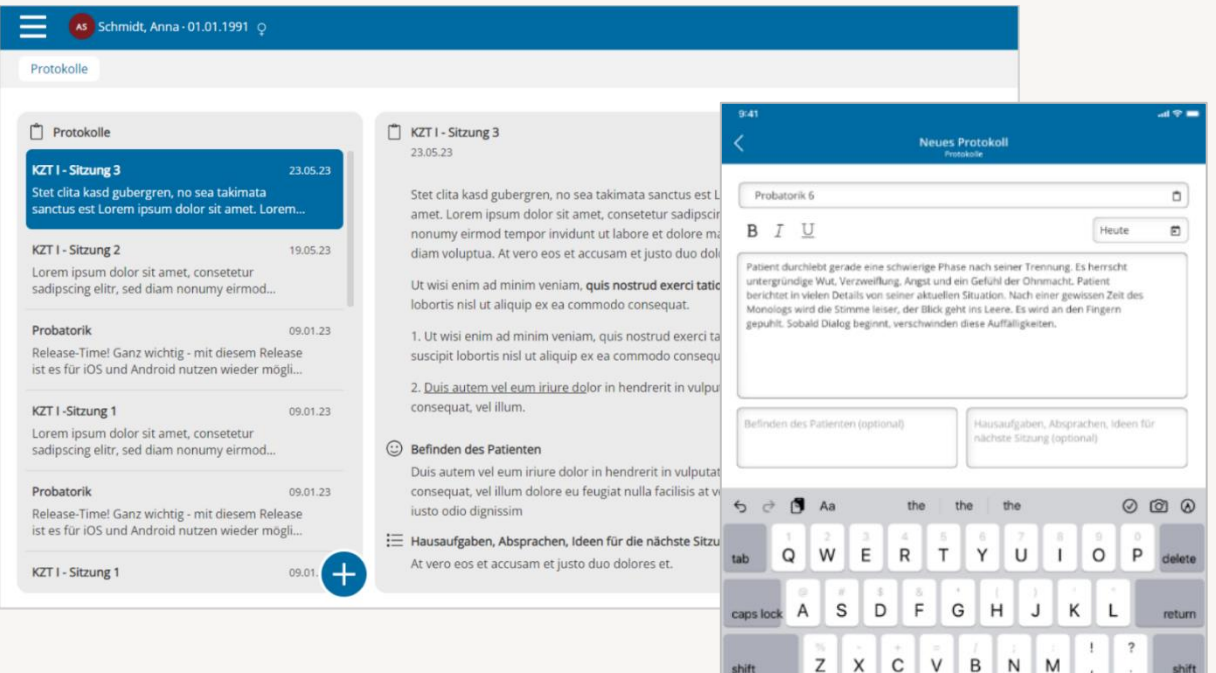

2123

#### <span id="page-7-0"></span>1.6 EPIKUR E-THERAPIE ONLINE: ONLINE-TERMINE FÜR BE-**STANDSPATIENTEN**

Um den unnötigen Abstimmungsaufwand bei der Terminplanung zwischen Ihnen und Ihren Patienten zu reduzieren, bietet EPIKUR ab der Version **23.4.0.0** die Möglichkeit der Buchung von Online-Terminen für Ihre Bestandspatienten in der Patienten-App. Ihren Patienten werden hierbei lediglich die Termine angezeigt, die Sie zuvor als freie Reservierungstermine festgelegt haben. Sie bestimmen weiterhin selbst, wie viele Termine und in welchem Zeitraum Ihre Bestandspatienten diese buchen dürfen.

#### <span id="page-7-1"></span>1.7 EPIKUR E-THERAPIE ONLINE: PATIENTENABSAGE DER **TERMINE**

Mit der neuen Funktion können Sie Ihren Neu- oder Bestandspatienten ermöglichen ihre Termine rechtzeitig über die Patienten-App von EPIKUR e-therapie ONLINE zu stornieren. Dabei bestimmen Sie den Stornierungszeitraum und entscheiden, ob eine Begründung für die Absage erforderlich ist. Über die Terminstornierungen werden Sie sofort per Push-Notification und E-Mail informiert, sehen den abgesagten Termin aber auch in Ihrem Online- sowie EPIKUR-Kalender. So behalten Sie weiterhin den Überblick und die Kontrolle über Ihren Terminkalender und können rechtzeitig neue Sitzung oder andere Termine einplanen.

# <span id="page-8-0"></span>**2. Die Programmneuerungen**

#### ÜBERSICHT EPIKUR e-medico

- [Terminplaner: Anzeige der Terminanzahl](#page-10-2)
- [Terminplaner: Aktualisierung der Feiertage für 2024/2025](#page-10-3)
- [Abrechnung: Implementierung neuer Feldkennungen und Regeln](#page-10-4)
- [Abrechnung: Implementierung von Videos zur Abrechnungshilfe](#page-11-1)
- [Abrechnung: Überarbeitung Fenster zur Quartalsabrechnung](#page-11-2)
- Formulare: Implementierung S0051-00 [Befundbericht für die Deutsche Rentenversi](#page-11-3)[cherung](#page-11-3)
- [Auswertungen: Anonymisierung der Leistungserbringer](#page-12-2)
- [TI-Service: Unterstützung zum Erhalt der TI-Pauschale](#page-12-3)
- [Medikamentendatenbank: Rote-Hand-Briefe und Blaue-Hand-Schulungsmaterialien](#page-13-1)
- [eDMP: Aktualisierung Diabetes Mellitus Typ I Q4/2023](#page-13-2)
- [eDMP: Aktualisierung Diabetes mellitus Typ II Q4/2023](#page-13-3)

#### ÜBERSICHT EPIKUR e-medico PSY

- [Terminplaner: Anzeige der Terminanzahl](#page-10-2)
- [Terminplaner: Aktualisierung der Feiertage für 2024/2025](#page-10-3)
- [Abrechnung: Implementierung neuer Feldkennungen und Regeln](#page-10-4)
- [Abrechnung: Implementierung von Videos zur Abrechnungshilfe](#page-11-1)
- [Abrechnung: Überarbeitung Fenster zur Quartalsabrechnung](#page-11-2)
- Formulare: Implementierung S0051-00 [Befundbericht für die Deutsche Rentenversi](#page-11-3)[cherung](#page-11-3)
- [Auswertungen: Anonymisierung der Leistungserbringer](#page-12-2)
- [TI-Service: Unterstützung zum Erhalt der TI-Pauschale](#page-12-3)
- [Medikamentendatenbank: Rote-Hand-Briefe und Blaue-Hand-Schulungsmaterialien](#page-13-1)
- [eDMP: Aktualisierung Diabetes Mellitus Typ I Q4/2023](#page-13-2)
- [eDMP: Aktualisierung Diabetes mellitus Typ II Q4/2023](#page-13-3)

# ÜBRESICHT EPIKUR e-therapie

- [Terminplaner: Anzeige der Terminanzahl](#page-10-2)
- [Terminplaner: Aktualisierung der Feiertage für 2024/2025](#page-10-3)
- [Abrechnung: Implementierung neuer Feldkennungen und Regeln](#page-10-4)
- [Abrechnung: Implementierung von Videos zur Abrechnungshilfe](#page-11-1)
- [Abrechnung: Überarbeitung Fenster zur Quartalsabrechnung](#page-11-2)
- Formulare: Implementierung S0051-00 [Befundbericht für die Deutsche Rentenversi](#page-11-3)[cherung](#page-11-3)
- [Auswertungen: Anonymisierung der Leistungserbringer](#page-12-2)
- [TI-Service: Unterstützung zum Erhalt der TI-Pauschale](#page-12-3)

#### ÜBERSICHT EPIKUR e-therapie ONLINE

- [Terminplaner: Anzeige der Terminanzahl](#page-10-2)
- [Terminplaner: Aktualisierung der Feiertage für 2024/2025](#page-10-3)
- [Abrechnung: Implementierung neuer Feldkennungen und Regeln](#page-10-4)
- [Abrechnung: Implementierung von Videos zur Abrechnungshilfe](#page-11-1)
- [Abrechnung: Überarbeitung Fenster zur Quartalsabrechnung](#page-11-2)
- Formulare: Implementierung S0051-00 [Befundbericht für die Deutsche Rentenversi](#page-11-3)[cherung](#page-11-3)
- [Auswertungen: Anonymisierung der Leistungserbringer](#page-12-2)
- [TI-Service: Unterstützung zum Erhalt der TI-Pauschale](#page-12-3)
- [Protokollfunktion in der Therapeuten-App](#page-14-1)
- [Online-Termine für Bestandpatienten](#page-14-2)
- [Patienten erlauben Termine über Patienten-App abzusagen](#page-14-3)
- [Hilfebereich \(FAQ-Seite\) der Therapeuten-App](#page-15-0)
- [Optimierung der Kalender-Darstellung auf mobilen Geräten](#page-15-1)
- [Anpassungen im Administrator-Bereich der Online-Funktionen](#page-15-2)
- Alphabetische Sortierung der Patientenliste der Therapeuten-App

# <span id="page-10-0"></span>2.1 BEHANDLUNGSDOKUMENTATION

<span id="page-10-2"></span>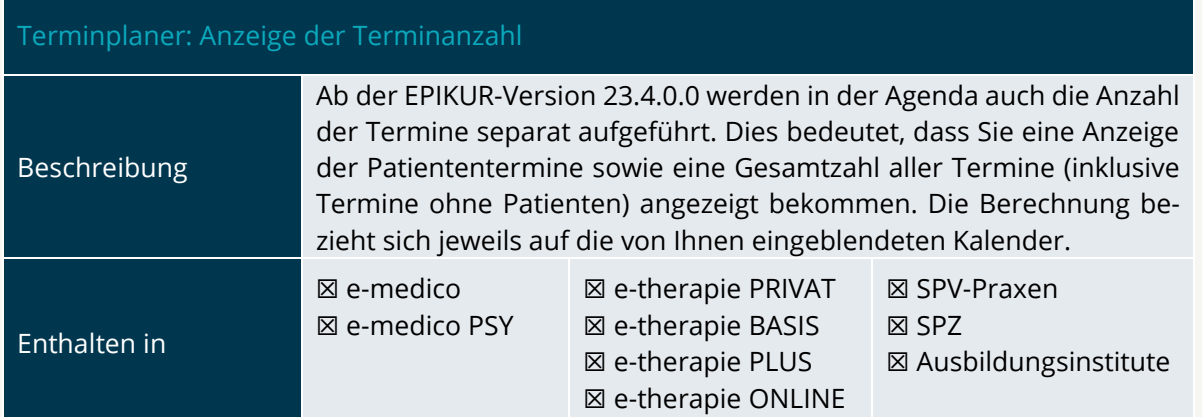

<span id="page-10-3"></span>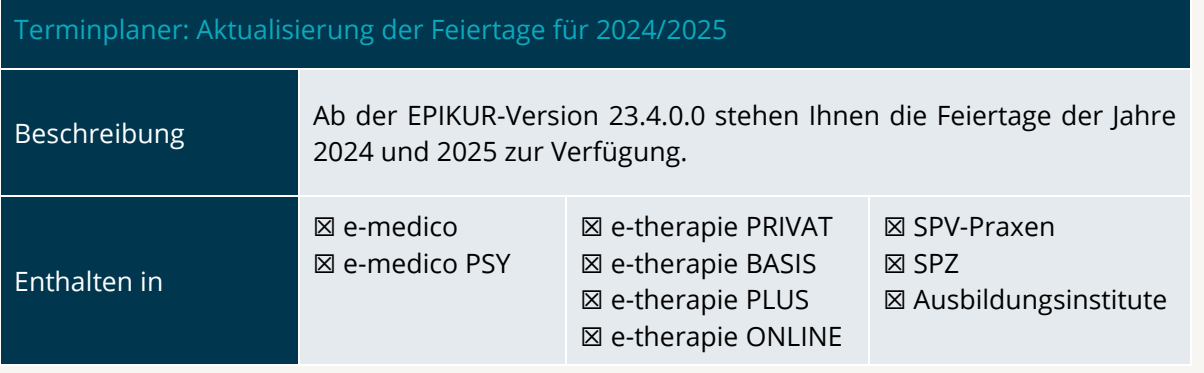

#### <span id="page-10-1"></span>2.2 LEISTUNG UND ABRECHNUNG

<span id="page-10-4"></span>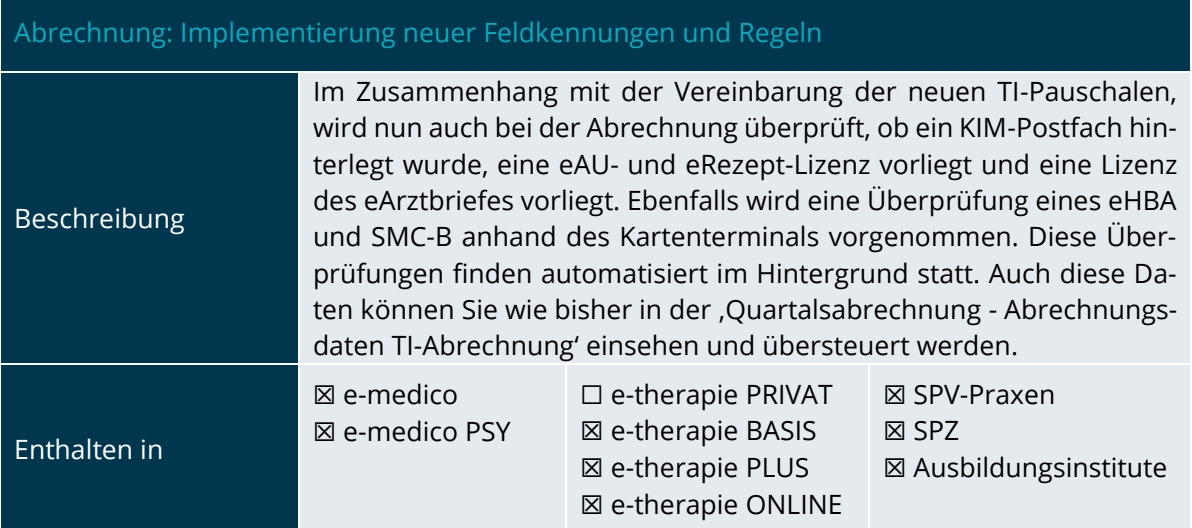

<span id="page-11-1"></span>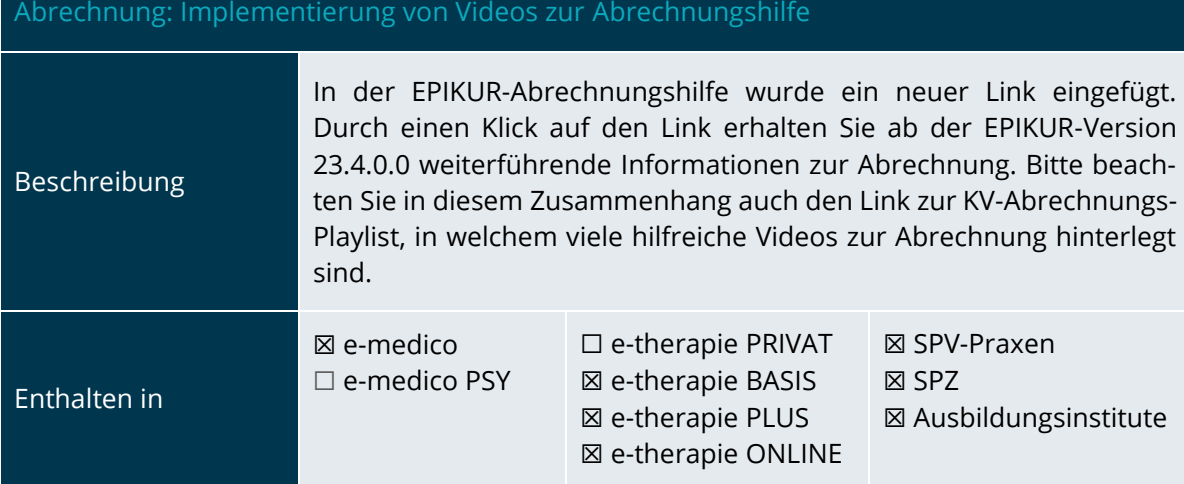

<span id="page-11-2"></span>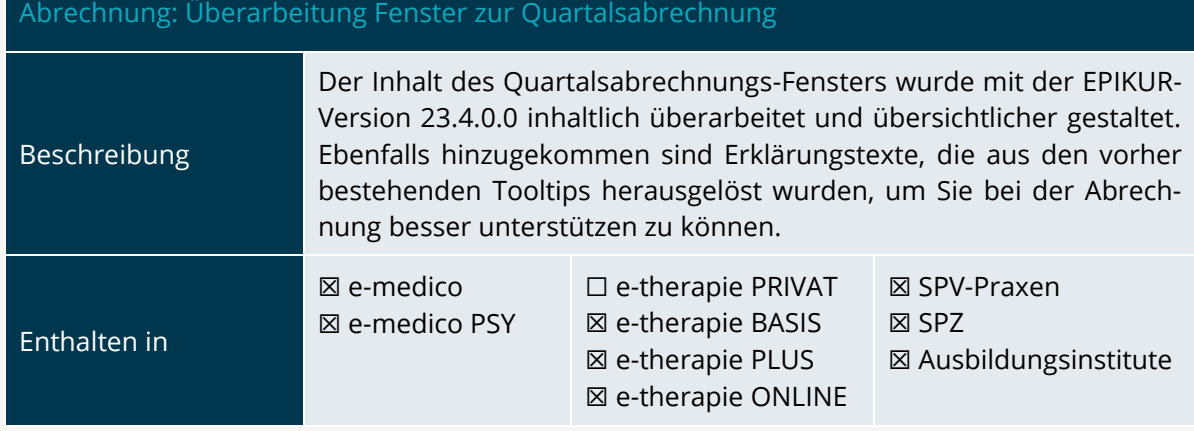

# <span id="page-11-0"></span>2.3 FORMULARE UND ANTRÄGE

<span id="page-11-3"></span>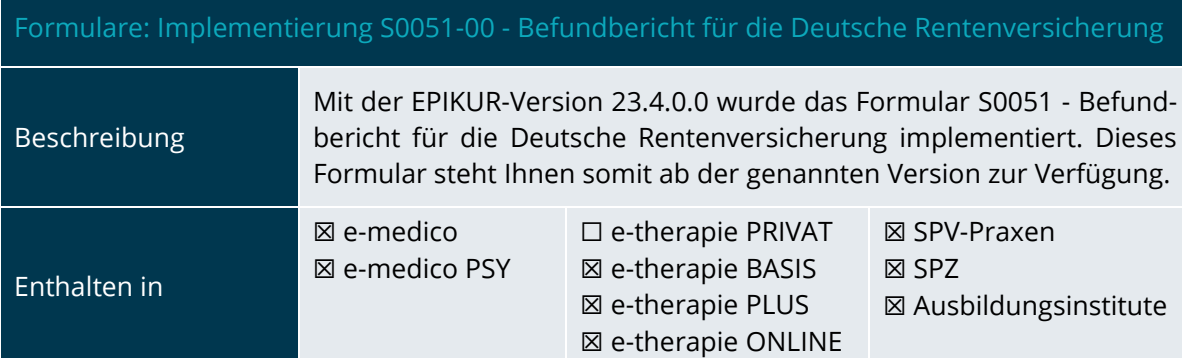

PROGRAMMNEUERUNGEN

#### <span id="page-12-0"></span>2.4 STATISTIKEN UND AUSWERTUNGEN

<span id="page-12-2"></span>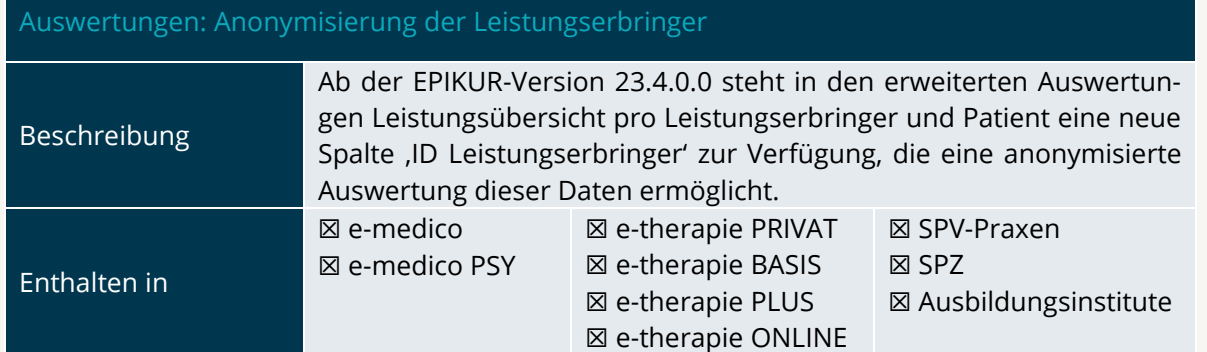

#### <span id="page-12-1"></span>2.5 EINSTELLUNGEN

#### <span id="page-12-3"></span>TI-Service: Unterstützung zum Erhalt der TI-Pauschale

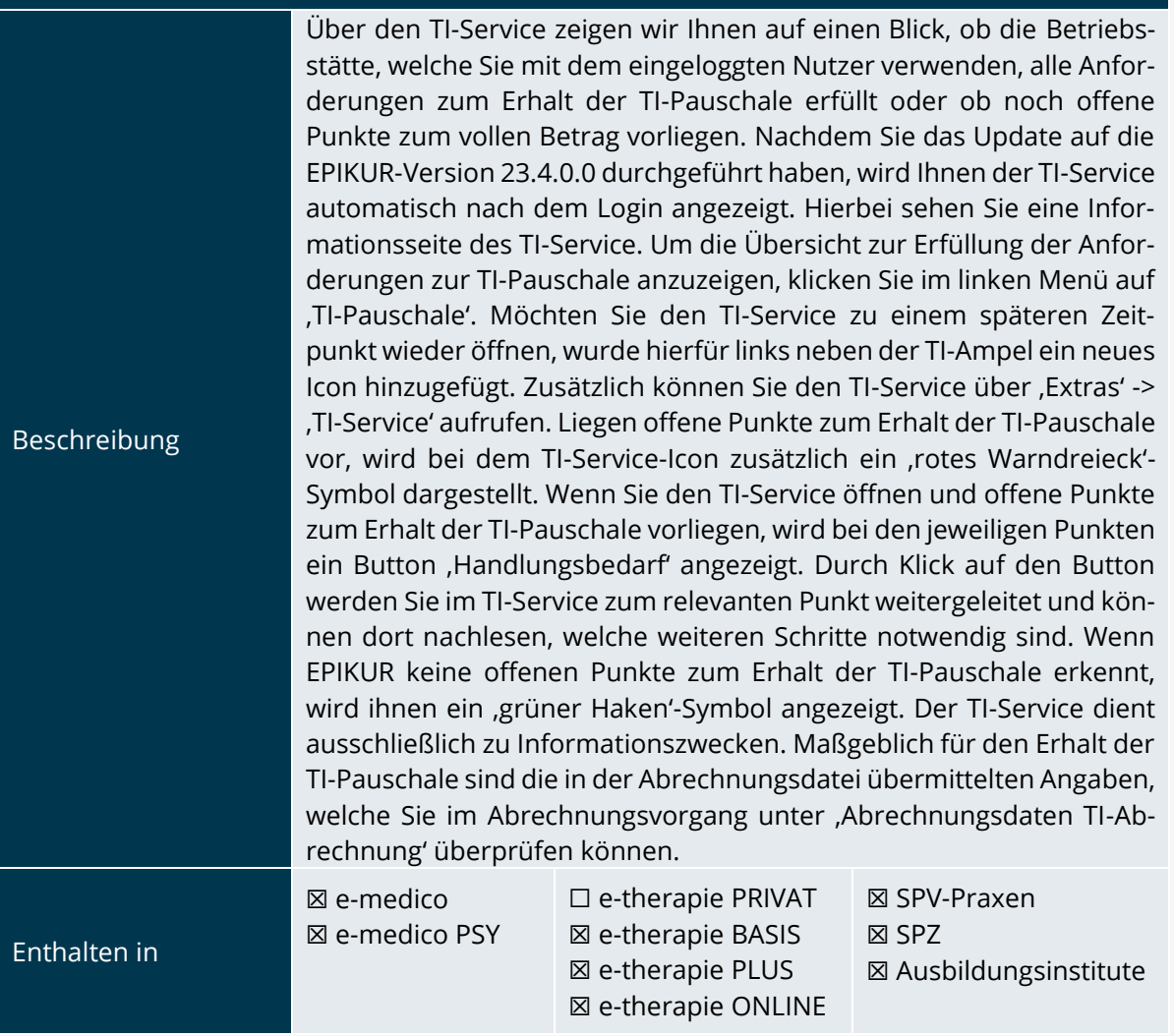

#### <span id="page-13-0"></span>2.6 MODULE

<span id="page-13-1"></span>Medikamentendatenbank: Rote-Hand-Briefe und Blaue-Hand-Schulungsmaterialien

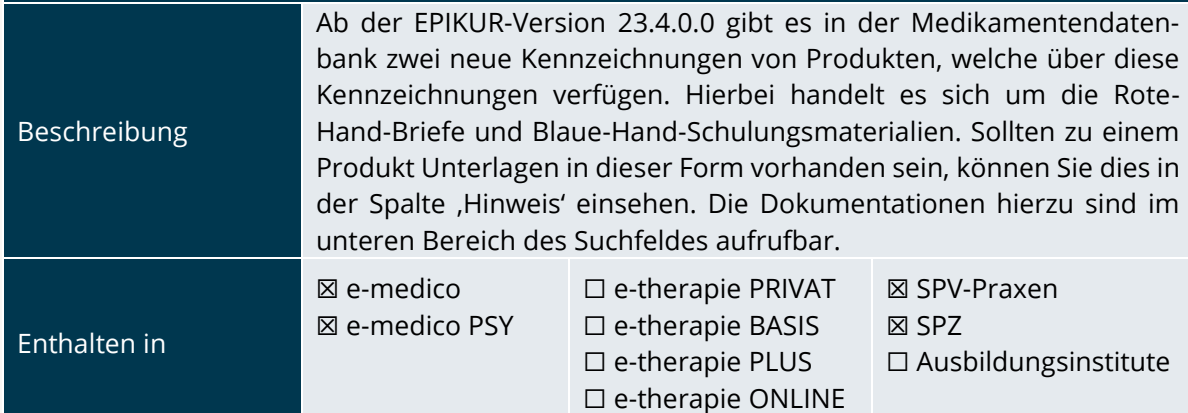

<span id="page-13-2"></span>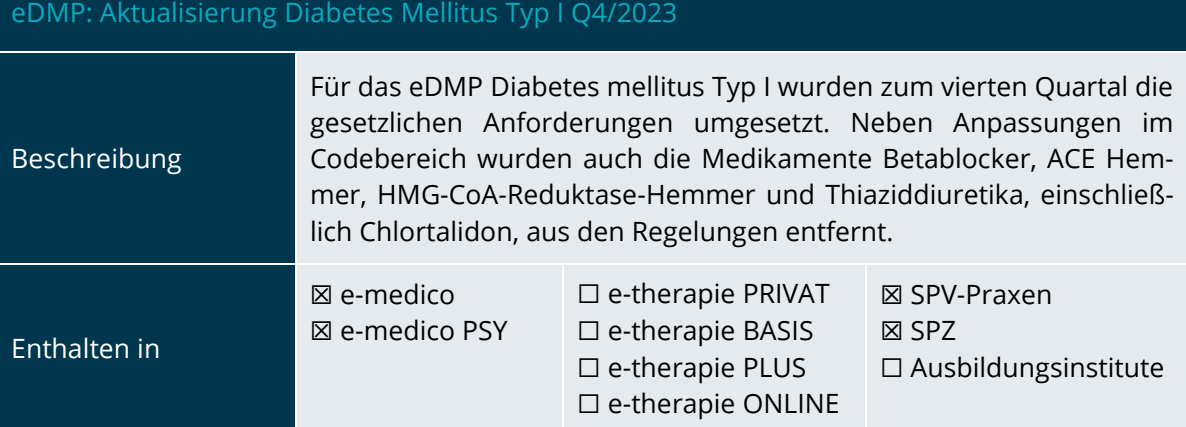

<span id="page-13-3"></span>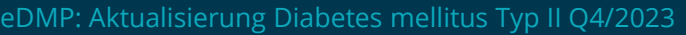

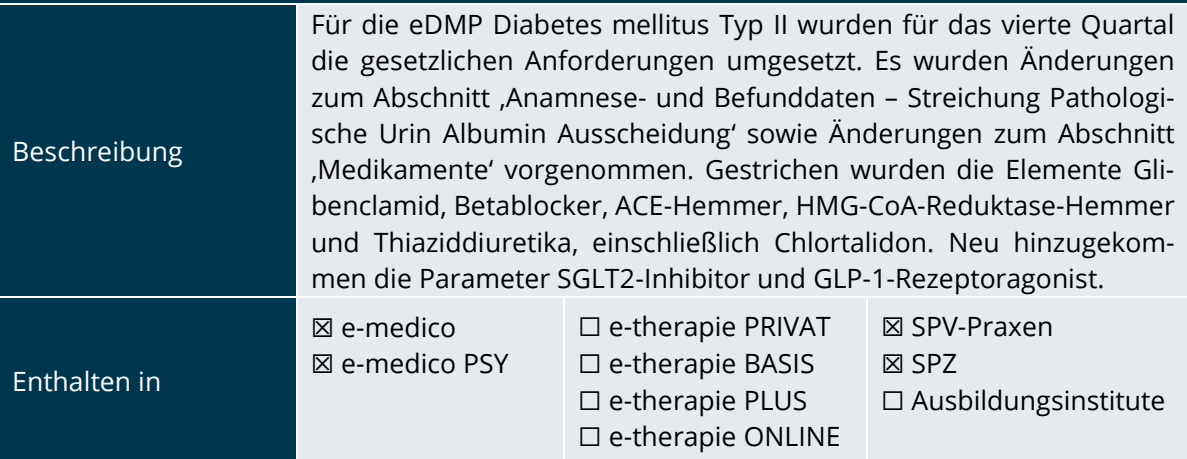

PROGRAMMNEUERUNGEN

# <span id="page-14-0"></span>2.7 EPIKUR E-THERAPIE ONLINE

#### <span id="page-14-1"></span>Protokollfunktion in der Therapeuten-App

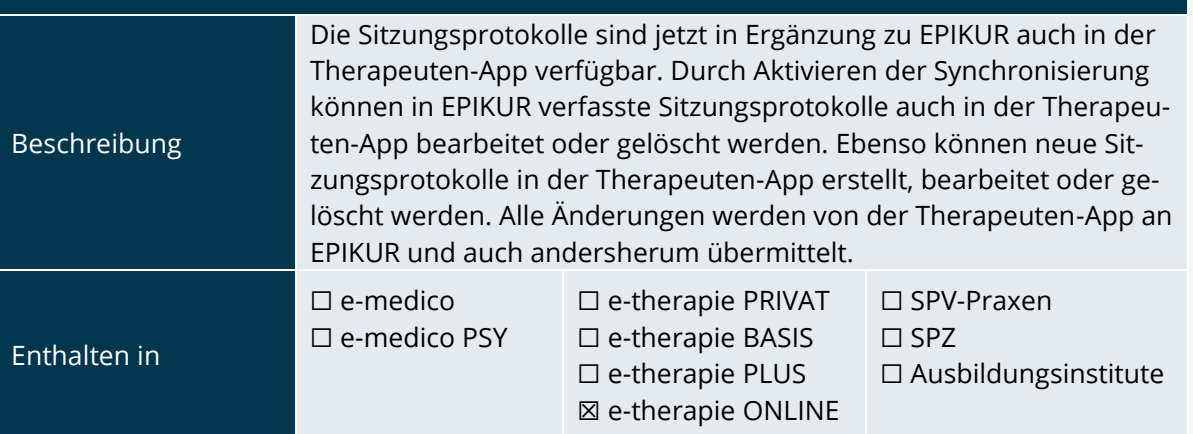

<span id="page-14-2"></span>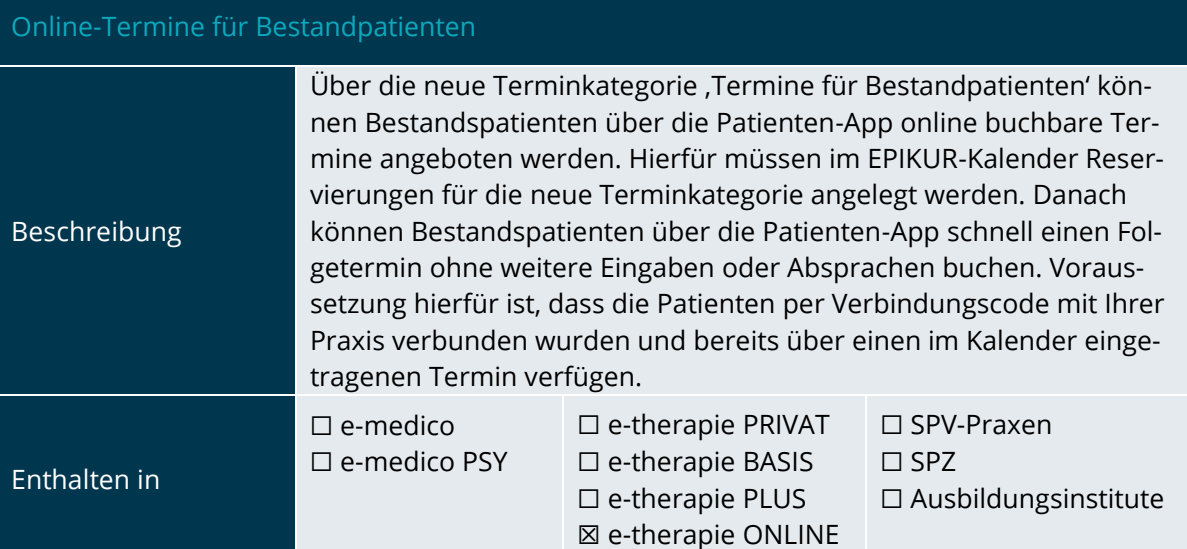

<span id="page-14-3"></span>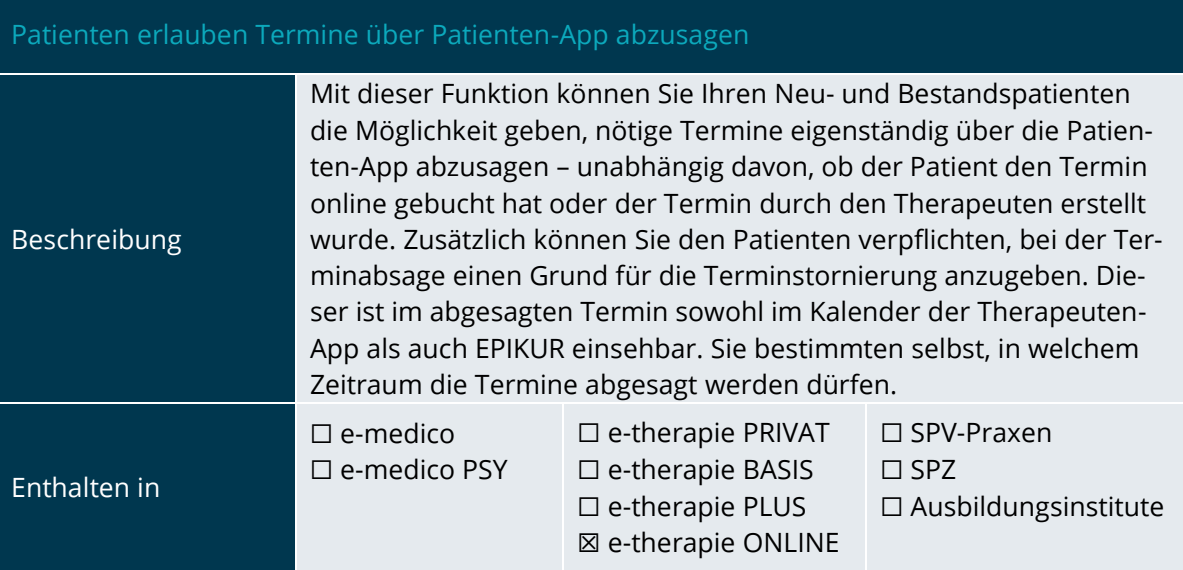

<span id="page-15-0"></span>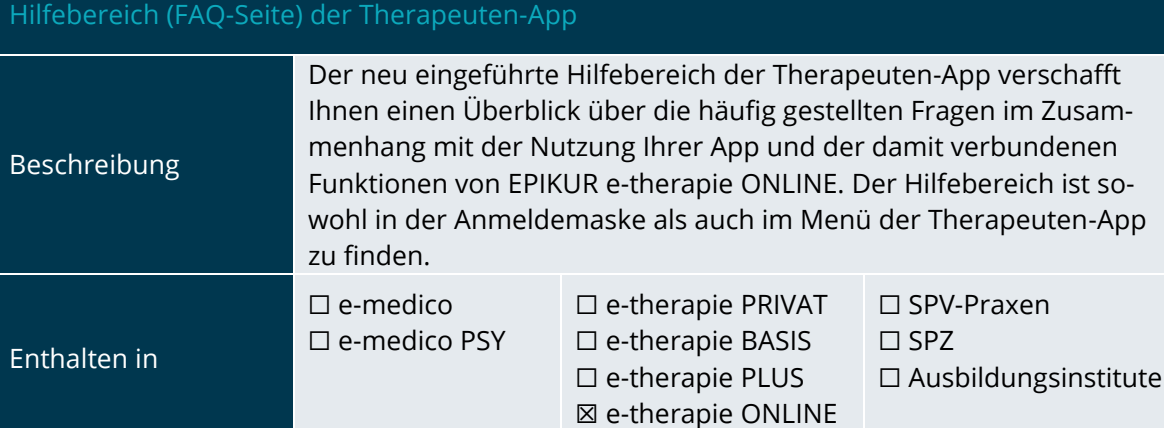

#### <span id="page-15-1"></span>Optimierung der Kalender-Darstellung auf mobilen Geräten

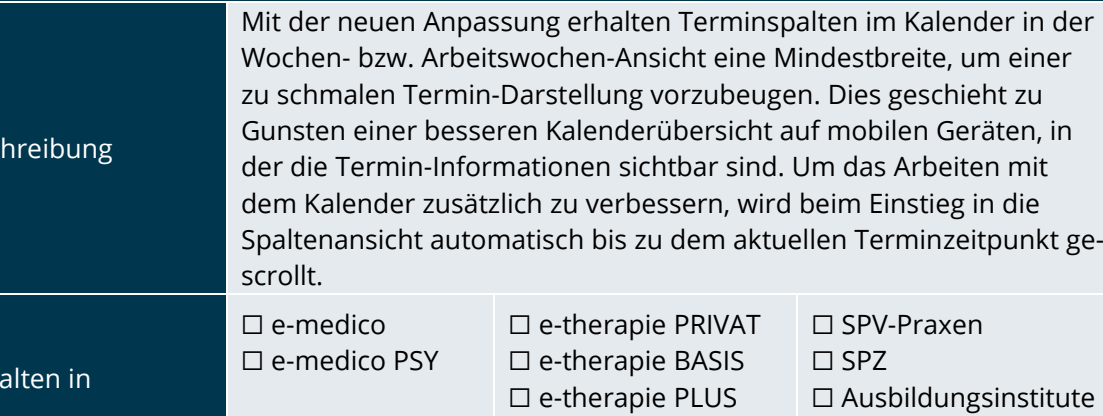

☒ e-therapie ONLINE

<span id="page-15-2"></span>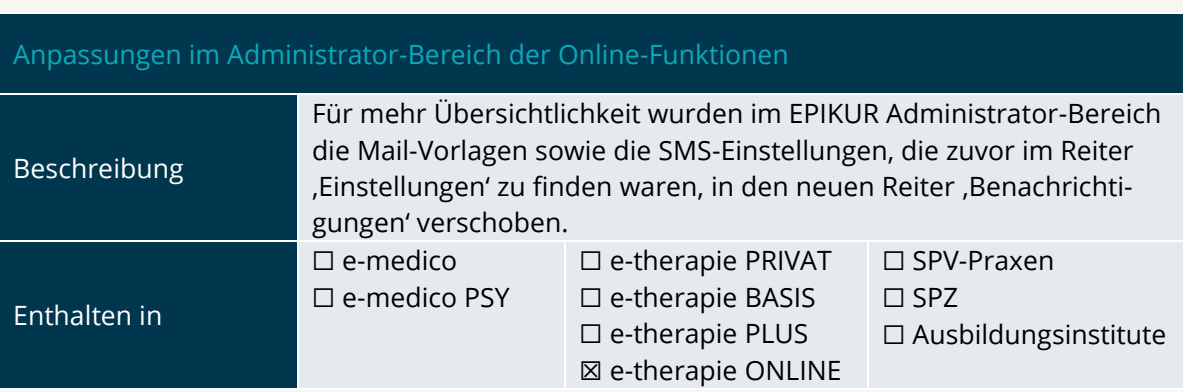

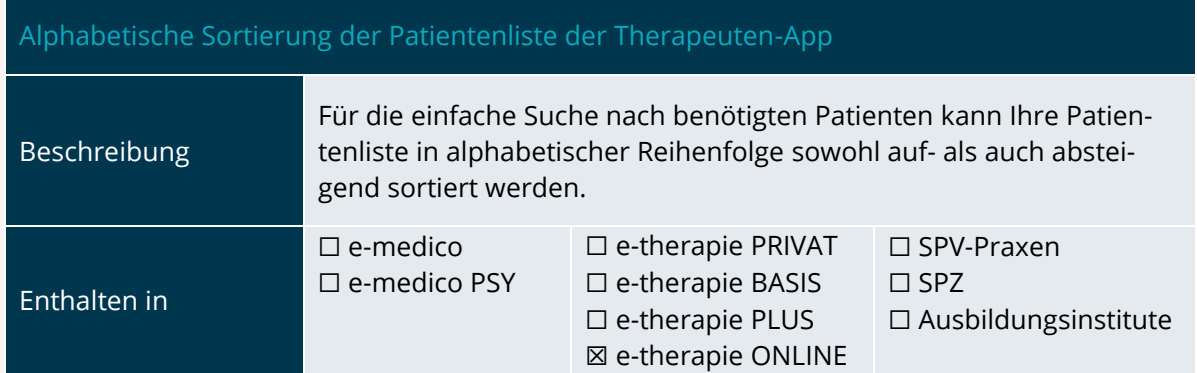

Besc

Enth

INSTALLATIONSHINWEISE

# <span id="page-16-0"></span>**3.Installationshinweise**

#### <span id="page-16-1"></span>3.1 ALLGEMEINE HINWEISE

Alle Produktlinien von EPIKUR (*e-medico*, *e-medico PSY* und *e-therapie* in den Einzelplatz- und Netzwerkvarianten) besitzen einen Update-Installationsassistenten, der bei jedem Programmstart prüft, ob ein Update bereitsteht. Ob ein Update für Sie freigegeben wurde, erkennen Sie bei der Einzelplatzvariante an der Benachrichtigung durch den Update-Installationsassistenten nach Programmstart oder bei der Netzwerkvariante durch einen Hinweis auf der Oberfläche des Server-Control-Panels. Bei entsprechender Einwilligung Ihrerseits aktualisiert sich das Programm automatisch. Ihre Einstellungen und die vorhandenen Patientendaten bleiben erhalten.

Wir empfehlen Ihnen dennoch, in regelmäßigen Abständen und insbesondere vor einer Aktualisierung des Programms eine Datensicherung durchzuführen und diese auch auf einem externen Speichermedium (z. B. externe Festplatte, USB-Stick) abzulegen und an einem sicheren Ort zu verwahren, der räumlich von Ihrer EPIKUR-Installation getrennt ist.

Weitere Hinweise zum Umgang mit der Datensicherung erhalten Sie im Handbuch und über den Menüpunkt, Hilfe' unter dem Eintrag, Datensicherung'.

#### <span id="page-16-2"></span>3.2 WEITERFÜHRENDE HINWEISE

Im Rahmen des Update-Installationsprozesses bitten wir Sie, folgende weitere Hinweise zu beachten:

- Vergewissern Sie sich, dass alle eventuell gestarteten Programme vor der Update-Installation beendet werden und möglichst wenige Programme im Hintergrund arbeiten.
- Starten Sie den Update-Installationsprozess nicht während oder kurz vor Ihrer Sprechstunde, sondern außerhalb der Sprechzeiten.
- Führen Sie in regelmäßigen Abständen eine Datensicherung durch.
- Prüfen Sie, ob Sie über ausreichend Systemrechte zur Durchführung der Update-Installation verfügen; ggfs. sind Administratorrechte notwendig.
- Installieren Sie keine Systemoptimierungs- oder Systembereinigungsprogramme, die bei bzw. nach Ausführung die Updatefunktion von EPIKUR beeinträchtigen können.

Sollten Sie auch nach einem längeren Nutzungszeitraum keine Benachrichtigung zur Durchführung eines Updates erhalten, haben Sie in der Einzelplatzvariante die Möglichkeit, über die Menüzeile "Hilfe' unter dem Menüeintrag "Suche nach Updates' ein Update manuell anzustoßen. In der Netzwerkvariante klicken Sie hierfür im Server-Control-Panel auf den Button 'Updateprüfung starten'. Beachten Sie bitte in diesem Zusammenhang die Systemanforderungen für EPIKUR unter den verschiedenen Betriebssystemen (Windows, MacOS, Linux) unter [https://www.epikur.de/sys](https://www.epikur.de/systemanforderungen/)[temanforderungen/](https://www.epikur.de/systemanforderungen/)

# <span id="page-17-0"></span>**4. Service**

#### <span id="page-17-1"></span>4.1 KUNDENPORTAL

Sie haben Fragen zur Bedienung und Nutzung von EPIKUR? Dann besuchen Sie unser Kundenportal. In unserem eigens für Sie eingerichteten Kundenportal finden Sie eine Zusammenstellung von Tipps und Tricks im Umgang mit unserer Software, Anleitungen, Videos sowie Antworten auf häufig gestellte Fragen.

Mit einem Klick auf den nebenstehenden Button oder der Eingabe von [www.epikur.de/portal](http://www.epikur.de/portal) in die Adressleiste Ihres Internetbrowsers gelangen Sie zu unserem Kundenportal.

**[Kundenportal](https://www.epikur.de/portal/)**

#### <span id="page-17-2"></span>4.2 ANWENDERDOKUMENTATION

In unserem Kundenportal stellen wir Ihnen unsere umfangreiche Anwenderdokumentation in Form eines Administrator-Handbuchs sowie der Handbücher der Produktlinien *e-medico, e-medico PSY* und *e-therapie* zur Verfügung.

Mit einem Klick auf die untenstehenden Buttons rufen Sie Ihr gewünschtes Handbuch auf, das in Ihrer Produktvariante von EPIKUR auch über die Menüzeile "Hilfe' im ersten Menüeintrag unter 'Handbuch' (alternativ auch durch Drücken der F1-Taste) hinterlegt ist. Beachten Sie bitte: das Administrator-Handbuch ist lediglich unter dem EPIKUR Nutzer 'Administrator' verfügbar*.*

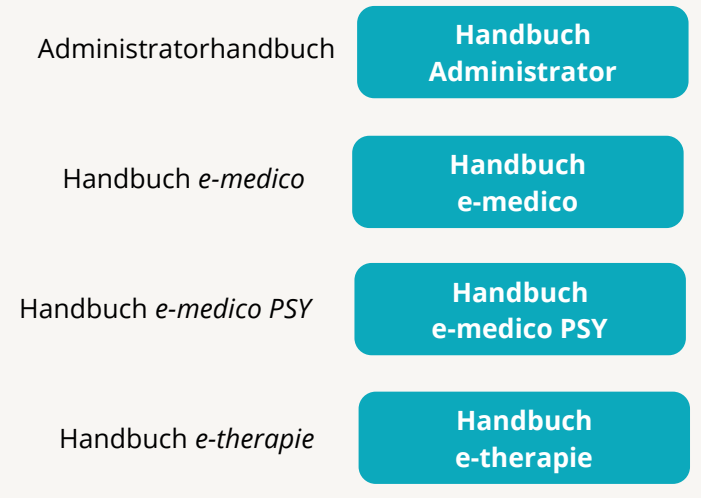

#### <span id="page-17-3"></span>4.3 MEDIATHEK

Weitere Informationen zu Programmfunktionen von EPIKUR hinsichtlich ärztlicher und psychotherapeutischer Leistungen finden Sie auch in unserer Mediathek, in der wir Ihnen u. a. Videomaterial zu speziellen Fragen und Themen zur Sozialpsychiatrischen Versorgung von Kindern und Jugendlichen (SPV) anbieten.

Mit einem Klick auf den nebenstehenden Button oder der Eingabe von <https://www.epikur.de/service/mediathek/> in die Adressleiste Ihres Internetbrowsers gelangen Sie zu unserer Mediathek.

**[Mediathek](https://www.epikur.de/service/mediathek/)**

# <span id="page-18-0"></span>**5.Kundenbetreuung**

Um Ihre Fragen zielgerecht beantworten zu können, stehen Ihnen individuelle Supportteams für die Abrechnung, für die Anwendungsberatung und für den technischen Support zur Verfügung. Die Teams sind montags bis freitags von **8** bis **17** Uhr telefonisch oder per E-Mail für Sie erreichbar. Bitte halten Sie hierfür Ihre **Kundennummer** bereit.

#### <span id="page-18-1"></span>5.1 ABRECHNUNG

Für Fragen, die sich im Rahmen Ihrer **KV-Abrechnung** ergeben, sind wir Ihnen gerne behilflich unter der Rufnummer [+49 30 340 601 124](tel:+4930340601124) oder via E-Mail an [support@epikur.de.](mailto:support@epikur.de) Dazu zählen beispielsweise Fragen wie:

- Scheinprüfung mit dem EPIKUR-/KBV-Prüfmodul,
- Erstellung KV-Abrechnungsdatei,
- Wiedereröffnen und Neuabrechnung.

#### <span id="page-18-2"></span>5.2 ANWENDUNGSBERATUNG

Antworten auf Fragen zur **Bedienung** und **Nutzung** von EPIKUR erhalten Sie von unseren Mitarbeitern unter [+49 30 340 601 122](tel:+4930340601102) oder via E-Mail an [support@epikur.de.](mailto:support@epikur.de) Dazu zählen beispielsweise Fragen wie:

- Auswertungen und Statistiken,
- Einstellungen für die Patientenakten,
- Programmeinstellungen unter EPIKUR.

#### <span id="page-18-3"></span>5.2 TECHNISCHER SUPPORT

Bei Fragen zur **Technik** wenden Sie sich bitte unter [+49 30 340 601 123](tel:+4930340601102) oder via E-Mail an [support@epikur.de](mailto:support@epikur.de) an unsere Mitarbeiter. Dazu zählen beispielsweise Fragen wie:

- Installation und Update der Software,
- Konfiguration von TI-Komponenten, Kartenlesegeräten, Druckern etc.,
- Datenimport und –export (Datenwiederherstellung).

#### <span id="page-18-4"></span>5.3 SUPPORT-TERMIN

Unser Support ist generell kostenfrei. Sollten Sie Fragen haben, die über den normalen Support hinaus gehen, oder eine Schulung wünschen, so werden diese Leistungen zeitlich von Ihrer Serviceline abgezogen (Serviceline-Kunden) oder in Rechnung gestellt. Um einen Supporttermin mit uns zu vereinbaren, haben Sie zwei Möglichkeiten:

Entweder, Sie nutzen das in EPIKUR hinterlegte Kontaktformular in der Menüzeile ,Hilfe' unter dem Menüeintrag 'Support-Termin' buchen und füllen die Pflichtfelder aus.

Oder Sie klicken auf den nebenstehenden Button, mit dem Sie in unser Kundenportal gelangen. Über den Reiter ,Serviceline' navigieren Sie zur Eingabemaske für die Terminbuchung.

**[Support-Termin](https://www.epikur.de/portal/) [buchen](https://www.epikur.de/portal/)**

Zum vereinbarten Termin rufen wir Sie an. In beiden Fällen bitten wir Sie sicherzustellen, dass Ihr Rechner, auf dem EPIKUR installiert ist, eine Verbindung zum Internet besitzt. Über das Programm *Teamviewer*, dass Sie aus EPIKUR über die Menüzeile ,Hilfe' unter dem Menüeintrag 'TeamViewer' starten können, schalten wir uns zu Ihnen auf den Bildschirm Ihres Rechners

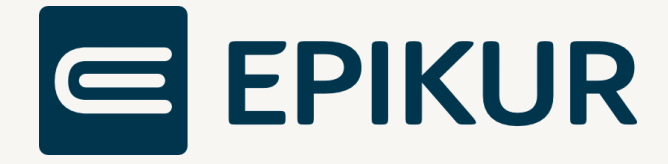

#### **Kontakt**

Epikur Software GmbH & Co. KG Franklinstraße 26 A 10587 Berlin

Telefon: +49 30 340 601 100 Telefax: +49 30 340 601 109

> [info@epikur.de](mailto:info@epikur.de) [www.epikur.de](http://www.epikur.de/)